# **Troubleshooting the Minimum Stack Installation**

This section covers common issues and problems with the Islandora installation process, and community experiences that may shed light on the installation experience. This page is a work in progress and will develop as more cases are added.

# Failing the test process

- 1. As a general rule each milestone has its own testing procedure, which should be conformed to before the subsequent milestone is attempted. Please refer to that test within each milestone.
- 2. As a general rule each solution pack, module and/or dependency module has its own Drupal testing process, which should be passed. Please refer to that module specific test.
- 3. If all the above is a pass then refer to the additional troubleshooting tips below.

# Unable to connect to Fedora server

There are a number of potential causes for this error. Some possibilities include:

# **Certificate Validation**

**What to try:** Disable certificate validation in the Islandora module:

```
nano -w sites/all/libraries/tuque/HttpConnection.php
   /** * FALSE to stop cURL from verifying the peer's certificate. (Default: TRUE) * @var type boolean */
  public $verifyPeer = FALSE;
```
# **Drupal servlet filter**

#### **What to try:**

- 1. Make sure mysql settings are correct in **server/config/filter-drupal.xml**
	- a. Open a mysql command line client using the credential from **filter-drupal.xml**
		- b. Run an sql query using a valid username and password from your Islandora site. If this fails, and **<param name="ENFORCE-MODE" value="permit-all-requests"/>** is uncommented in your **fedora.fcfg** there is an issue with the settings in filter-drupal.xml.
- 2. If you have curl installed at the command line:
	- a. Try interacting with the Fedora REST API directly with this command:

```
curl -u fedoraAdmin:fedoraAdmin -X POST http://localhost:8080/fedora/objects/new\?namespace\=test
```
This makes a POST request as the user "fedoraAdmin" identified by the password "fedoraAdmin". This should create a new object in the repository with the namespace "test". For example, "test:1"

## **Firewall**

**What to try:** Take down the firewall temporarily to see if the error resolves. If so, an exception is needed.

### **SELinux**

**SELinux (Security-Enabled Linux)** is included in some linux distributions. It creates policies for every process and object in the system and then enforces rules designed to limit access between those processes and system objects. This is intended to confine the damage that can be caused by compromised applications. However, these policies can also block the Islandora module's access to Fedora's REST apis running on port 8080.

#### **What to try:**

1. First, see if SELinux is installed and enabled. Type the sestatus command. If enabled, you will see output similar to this:SELinux status: enabled

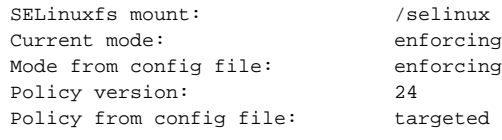

2. To very quickly check whether SELinux is causing the connection error, you can temporarily switch its mode from "enforcing" to "permissive" (do this as root):

```
3. 
You could completely disable SELinux, by changing its configuration in /etc/selinux/config but it's not necessary (and most often not 
   setenforce Permissive
  Now test the Islandora module's connection to Fedora again. If that fixes the problem, you can then make a more permanent adjustment to 
  SELinux to allow the connection to the Fedora server.
  recommended!). The specific SELinux policy that is blocking access is likely httpd_can_network_connect. First, change the mode back to 
  "Enforcing", then switch on the policy http_can_network_connect. Again, as root:
   setenforce Enforcing
   setsebool -P httpd_can_network_connect on
```
Test the Islandora module's connection to Fedora once more. If it works, you have adjusted the SELinux configuration to permit the needed connection without disabling it entirely.

## **Tuque library**

**What to try**: On the command line, change into Drupal's sites/all/libraries directory and issue the following command: git clone<https://github.com/Islandora/tuque.git>

With thanks to the Islandora Community and the [user](http://groups.google.com/group/islandora?hl=en) and [developer](http://groups.google.com/group/islandora-dev) listervs for contributing issues, tests, and solutions.